# **Show Commands**

## collector

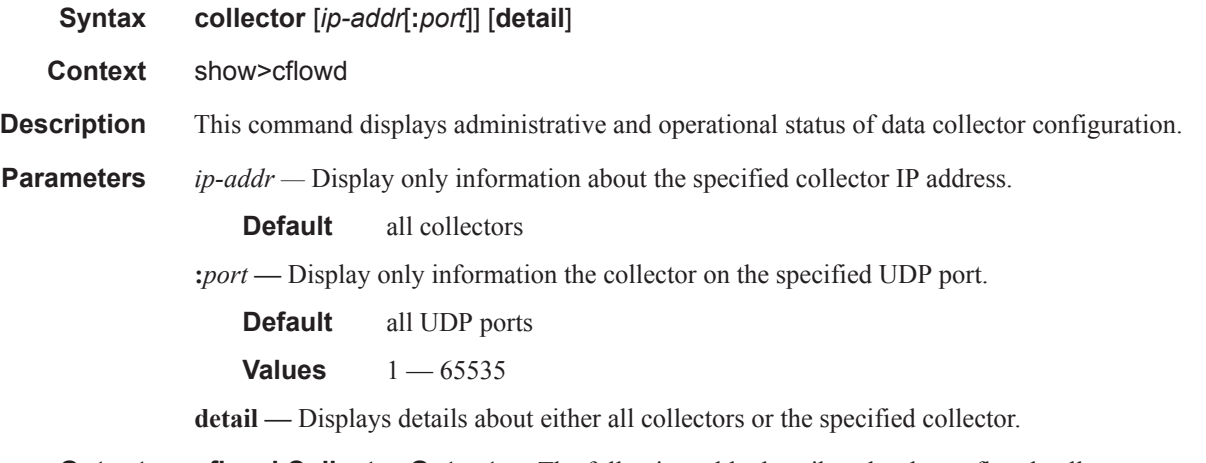

**Output** cflowd Collector Output — The following table describes the show cflowd collector output fields:

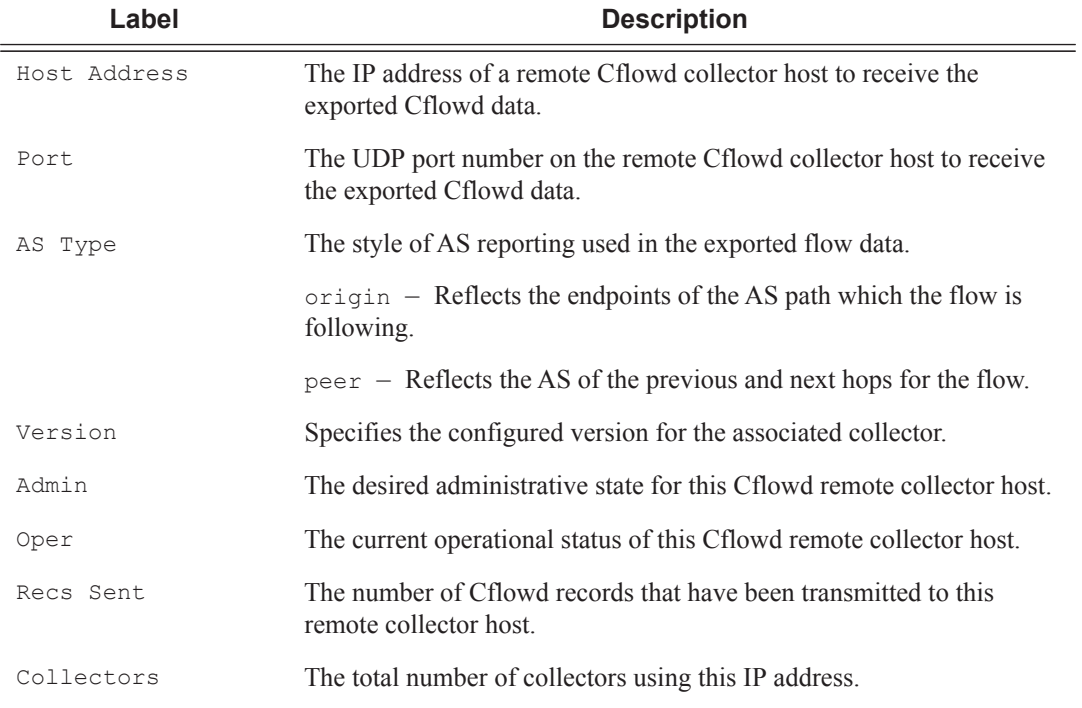

#### **Table 20: Show Cflowd Collector Output Fields**

#### **Sample Output**

```
A:SR1 # show cflowd collector detail
   ===============================================================================
Cflowd Collectors (detail)
===============================================================================
Address : 138.120.135.103
Port : 2055
Description : Test v9 Collector
Version : 9
Admin State : up
Oper State : up
Packets Sent : 51
Last Changed : 09/03/2009 17:24:04
Last Pkt Sent : 09/03/2009 18:07:10
Template Set : Basic
-------------------------------------------------------------------------------
Traffic Type Template Sent Sent Open Errors
-------------------------------------------------------------------------------
IPv4 09/03/2009 18:07:29 51 1 0
MPLS No template sent 0 0 0
IPv6 No template sent 0 0 0
===============================================================================
```
A:R51-CfmA# show cflowd collector

```
===============================================================================
Cflowd Collectors 
===============================================================================
Host Address Port Version AS Type Admin Oper Sent 
 -------------------------------------------------------------------------------
138.120.135.103 2055 v5 peer up up 1380 records 
138.120.135.103 9555 v8 origin up up 90 records 
138.120.135.103 9996 v9 - up up 0 packets 
138.120.214.224 2055 v5 origin up up 1380 records 
-------------------------------------------------------------------------------
Collectors : 4
===============================================================================
```
#### **Table 21: Show Cflowd Collector Detailed Output Fields**

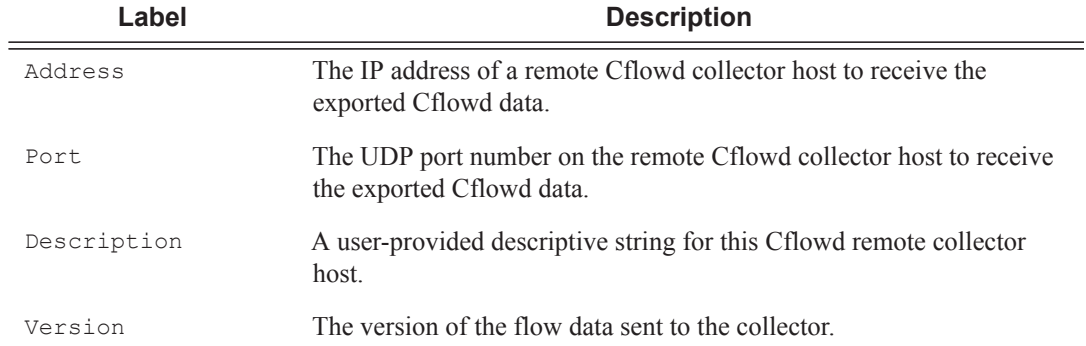

| Label            | <b>Description (Continued)</b>                                                                                                    |
|------------------|----------------------------------------------------------------------------------------------------|
| AS Type          | The style of AS reporting used in the exported flow data.                                                                                                    |
|                  | origin – Reflects the endpoints of the AS path which the flow is<br>following.                                                                                                    |
|                  | $peer$ – Reflects the AS of the previous and next hops for the flow.                                                                                                    |
| Admin State      | The desired administrative state for this Cflowd remote collector host.                                                                                                    |
| Oper State       | The current operational status of this Cflowd remote collector host.                                                                                                    |
| Records Sent     | The number of Cflowd records that have been transmitted to this<br>remote collector host.                                                                                                    |
| Last Changed     | The time when this row entry was last changed.                                                                                                    |
| Last Pkt Sent    | The time when the last Cflowd packet was sent to this remote collector<br>host.                                                                                                    |
| Aggregation Type | The bit mask which specifies the aggregation scheme(s) used to aggre-<br>gate multiple individual flows into an aggregated flow for export to<br>this remote host collector.                 |
|                  | none - No data will be exported for this remote collector host.                                                                                                    |
|                  | raw - Flow data is exported without aggregation in version 5 format.                                                                                                    |
|                  | All other aggregation types use version 8 format to export the flow<br>data to this remote host collector.                                                                                   |
| Collectors       | The total number of collectors using this IP address.                                                                                                    |
| Sent             | The number of packets with flow date sent to the associated collector.                                                                                                    |
| Open             | This counter shows the number of partially filled packets which have<br>some flow data but are not yet filled or have been timed out (60 sec-<br>onds maximum).                              |
| Error            | This counter increments when there was an error during exporting of<br>the collector packet. The most common reason will be a UDP unreach-<br>able destination for the configured collector. |

**Table 21: Show Cflowd Collector Detailed Output Fields (Continued)**

A:R51-CfmA# show cflowd collector detail

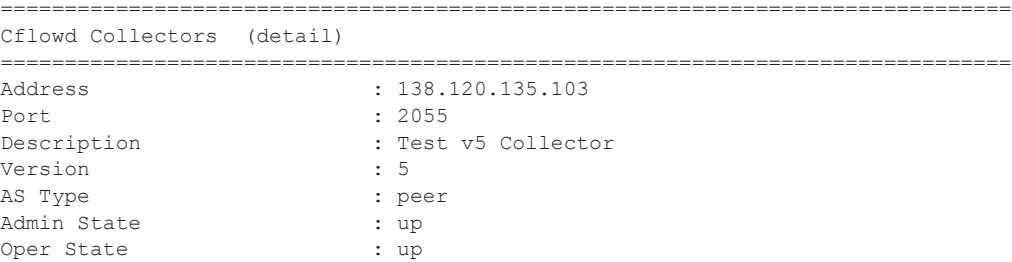

# **7950 XRS Router Configuration GuidePage 609**

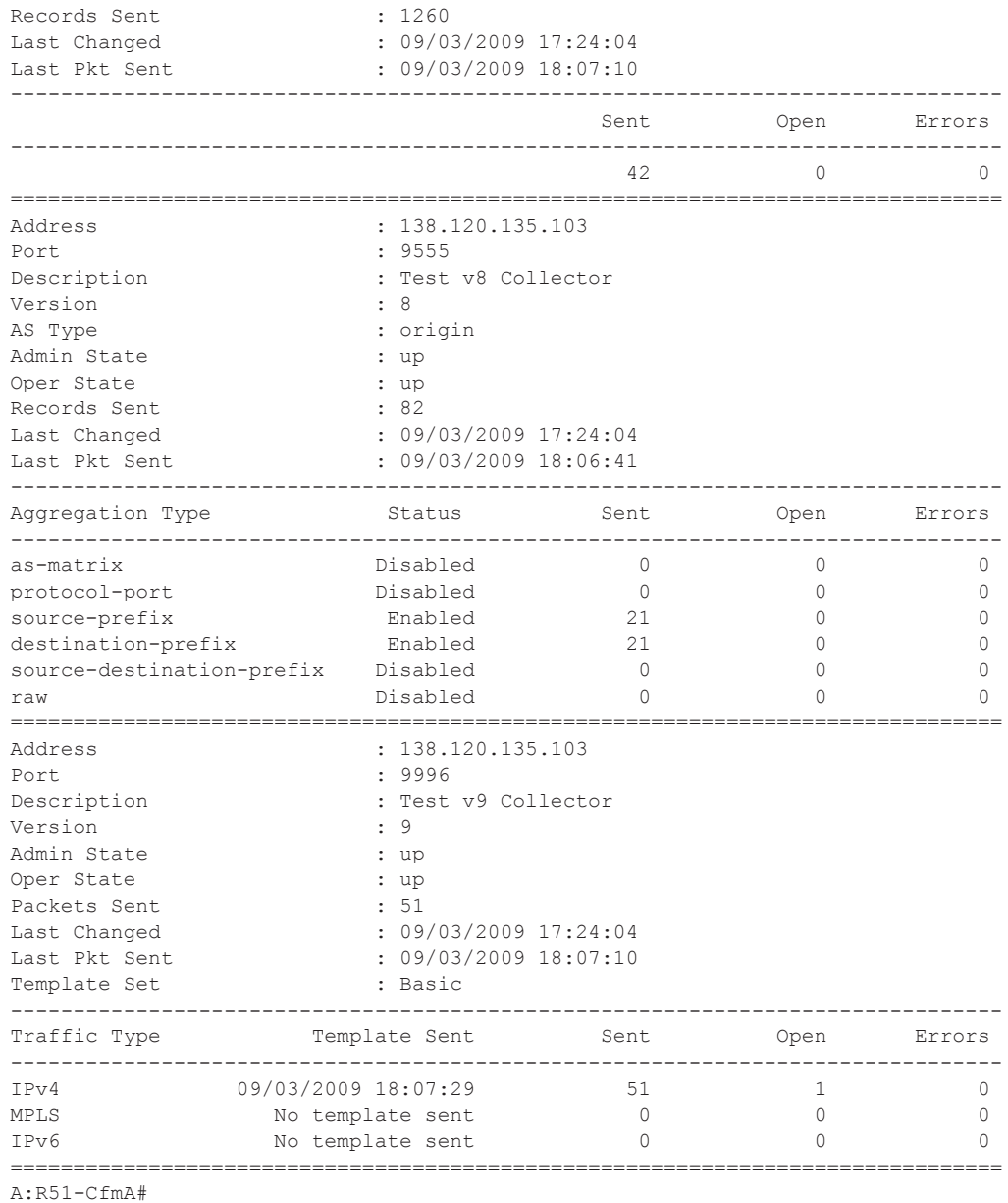

# interface

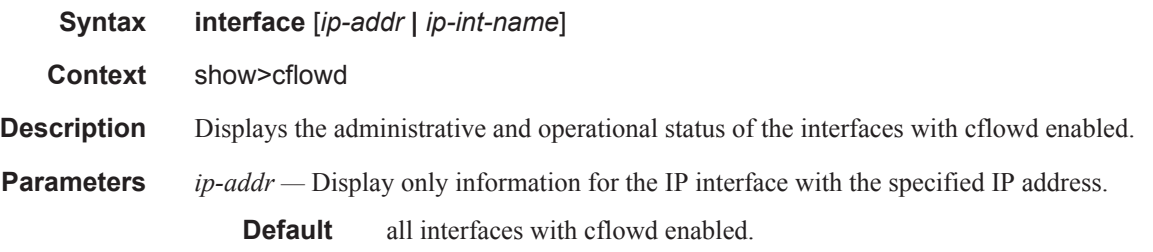

# **Page 610 7950 XRS Router Configuration Guide**

*ip-int-name —* Display only information for the IP interface with the specified name.

**Default** all interfaces with cflowd enabled.

**Output** cflowd Interface Output — The following table describes the show cflowd interface output fields.

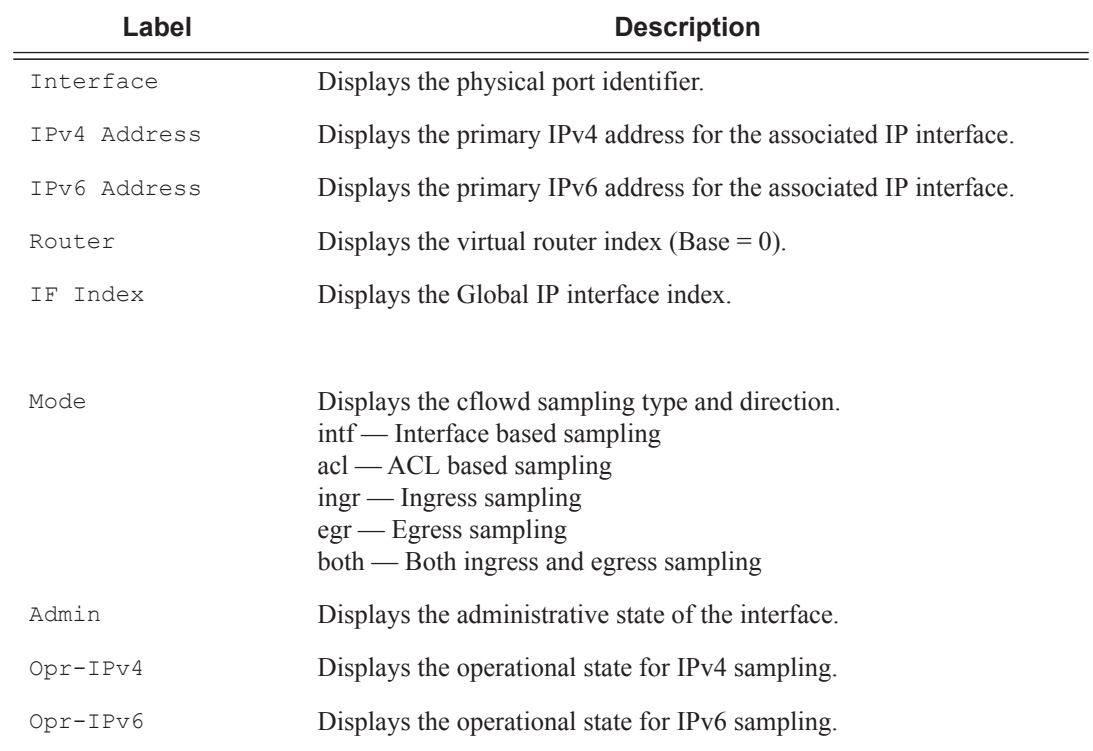

#### **Sample Output**

B:sr-002# show cflowd interface [ip-addr | ip-int-name]

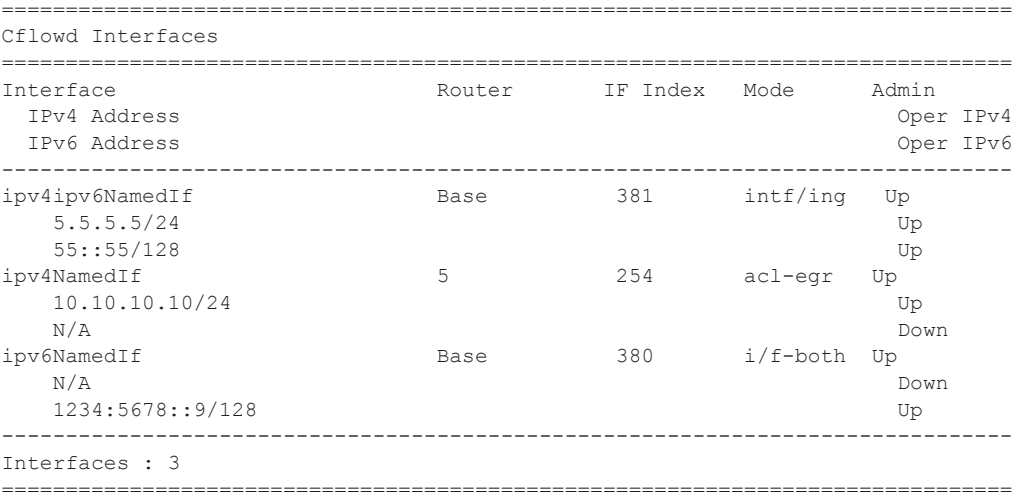

```
B:sr-002# show cflowd interface 11.10.1.2
===============================================================================
Cflowd Interfaces
===============================================================================
Interface: To_Sr1
IP address: 11.10.1.2/24
Admin/Oper state: Up/Up
Sampling Mode: (ingress | egress | both)
Total Flows seen: 1302000
Pkts sampled (ingress/egress) : 60103/70102 
Bytes sampled (ingress/egress) : 6010300/7010200 
Active flows (ingress/egress) : 6010/7010 
B:sr-002# show cflowd interface
===============================================================================
Cflowd Interfaces
 ===============================================================================
Interface IP Address Mode Admin Oper
-------------------------------------------------------------------------------
To_Sr1 1.10.1.2/24 Interface Up Up
To C2 1.12.1.2/24 Interface Up Up
To_Cisco_7600 1.13.1.2/24 Interface Up Up
To_E 1.11.1.2/24 Interface Up Up
To G2 150.153.1.1/24 Interface Up Up
To Sr1 Sonet 150.140.1.2/24 Interface Up Down
Main 120.1.1.1/24 Filter Down Down
New 120.2.1.1/24 Filter Up Up
-------------------------------------------------------------------------------
Interfaces : 8
===============================================================================
```
B:sr12-002#

#### status

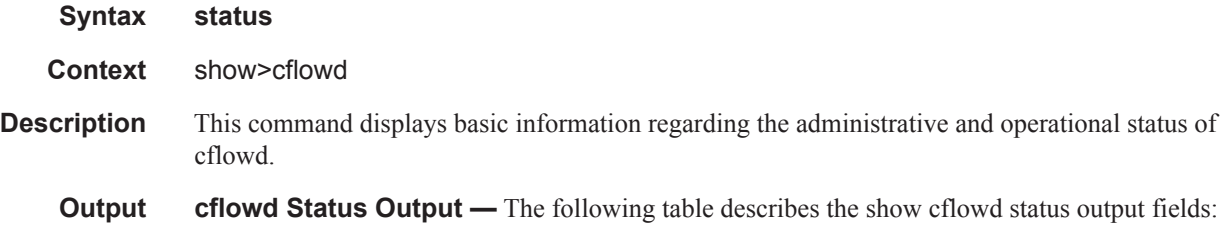

#### **Table 22: Cflowd Status Output**

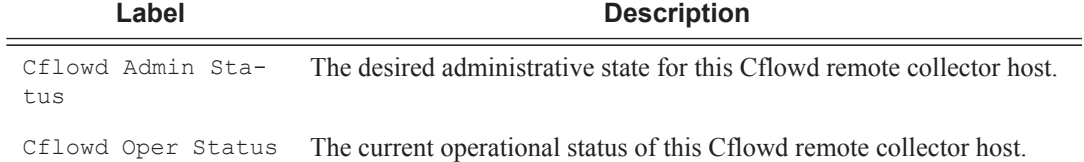

### **Page 612 7950 XRS Router Configuration Guide**

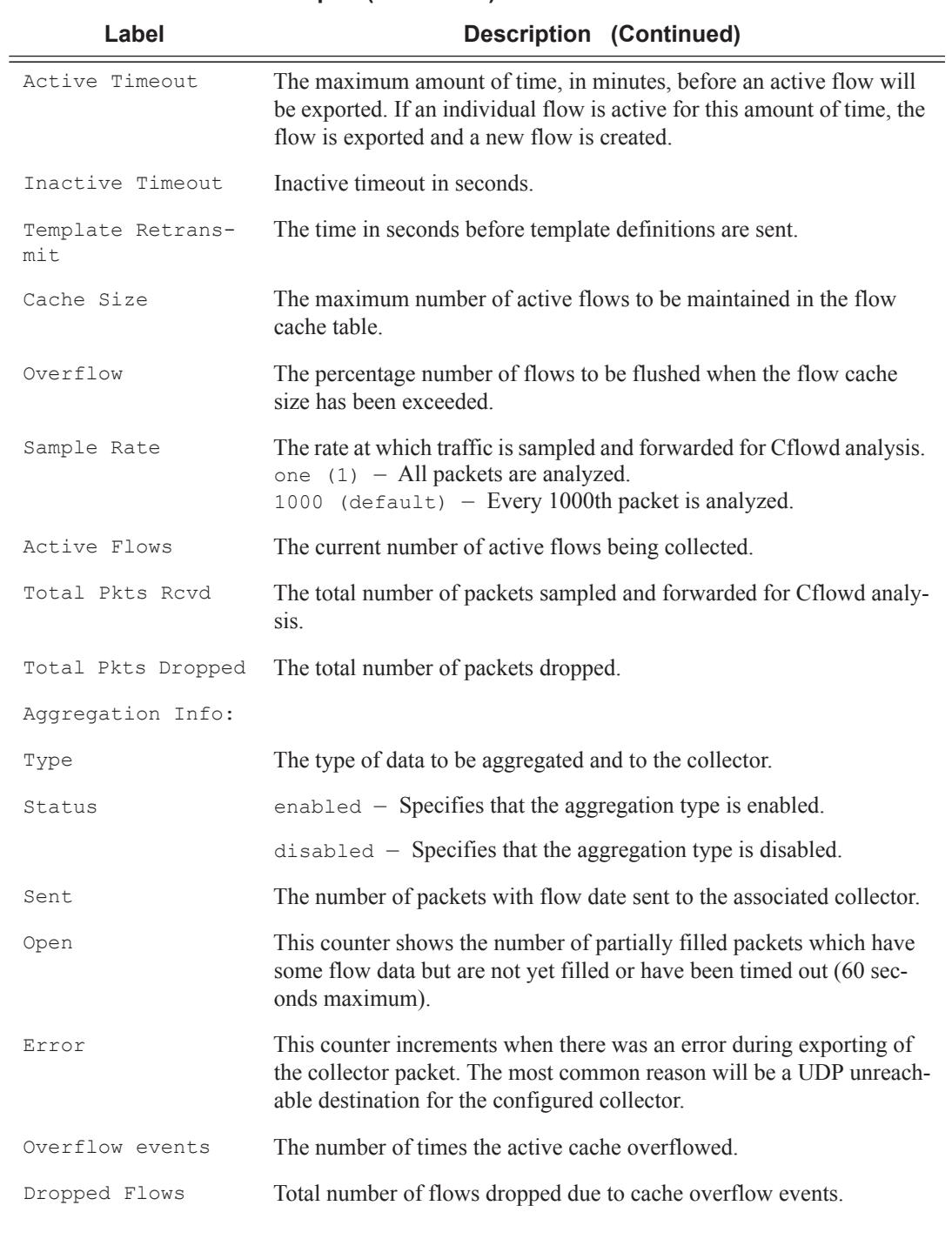

#### **Table 22: Cflowd Status Output (Continued)**

#### **Sample Output**

 $\begin{array}{c} \rule{0pt}{2.5ex} \rule{0pt}{2.5ex} \rule{0$ 

 $\begin{array}{c} \rule{0pt}{2.5ex} \rule{0pt}{2.5ex} \rule{0$ 

sr1# show cflowd status =============================================================================== Cflowd Status ===============================================================================

Cflowd Admin Status : Enabled Cflowd Oper Status : Enabled Active Timeout : 1 minutes Inactive Timeout : 30 seconds Template Retransmit : 60 seconds Cache Size : 65536 entries Overflow : 1% Sample Rate : 1 Active Flows : 34000 Overflow events 10 Dropped Flows: 0 Pkts Rcvd : 801600 Total Pkts Dropped : 0 Raw<br>160000 Times flow created Times flow matched 224428382 Total flows flushed 150000 =============================================================================== Version Info =============================================================================== Version Status Sent Open Errors ------------------------------------------------------------------------------- 5 Enabled 92 0 0 8 Enabled 46 0 0 9 Enabled 56 1 0 10 Enabled 39 1 0 =============================================================================== =============================================================================== Cflowd Status =============================================================================== Cflowd Admin Status : Enabled Cflowd Oper Status : Enabled Active Timeout : 1 minutes Inactive Timeout : 30 seconds Template Retransmit : 60 seconds Cache Size : 65536 entries Overflow : 1% Sample Rate : 1 Active Flows : 34 Total Pkts Rcvd : 801600 Total Pkts Dropped : 0 =============================================================================== Version Info =============================================================================== Version Status Sent Open ------------------------------------------------------------------------------- 5 Enabled 92 0 0 8 Enabled 46 0 0 9 Enabled 56 1 0 10 Enabled 39 1 0 ===============================================================================

# **Tools Commands**

## cache

I

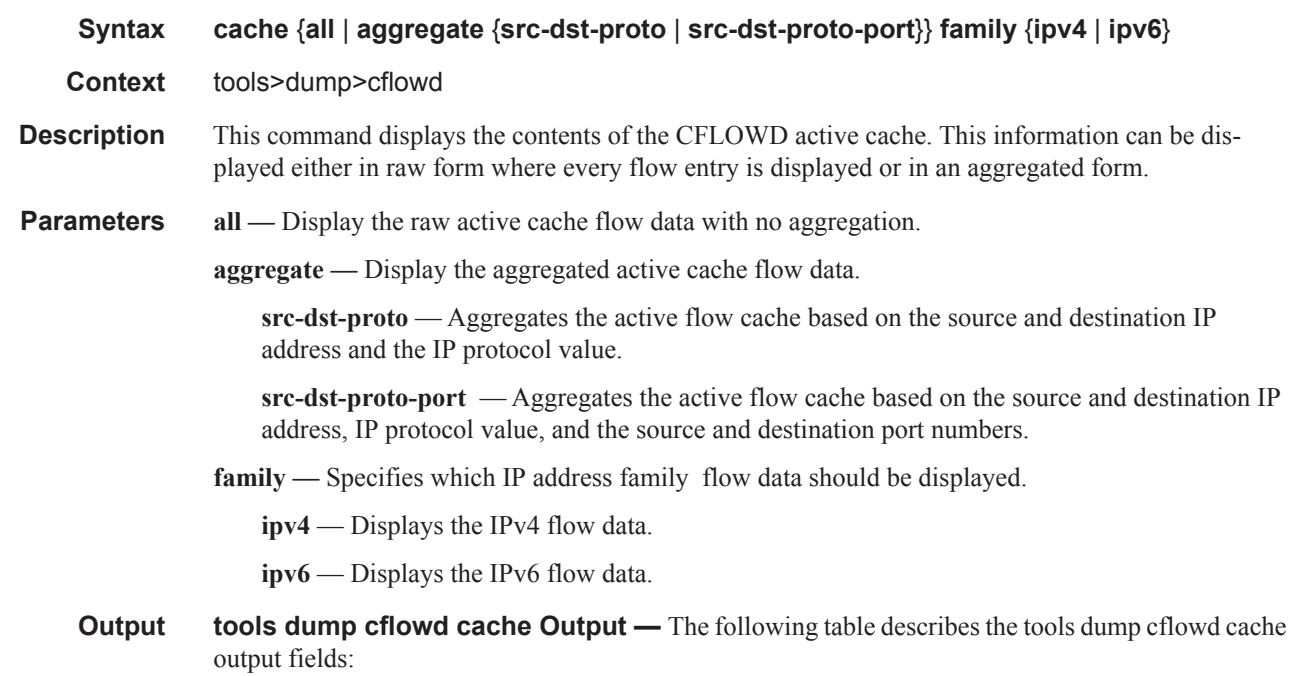

### **Table 23: tools dump cflowd cache Output Fields**

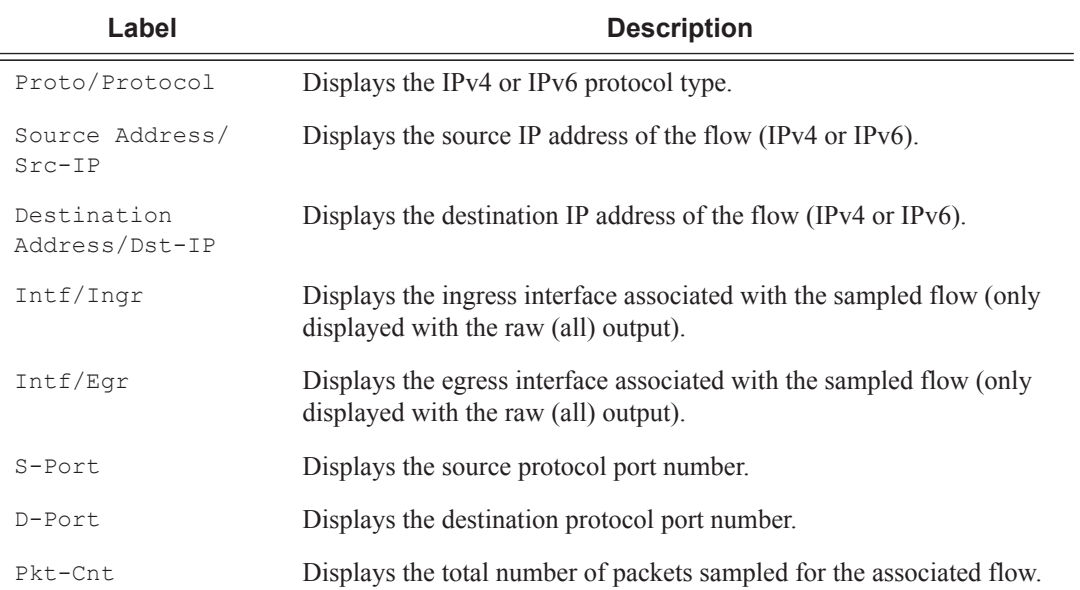

**7950 XRS Router Configuration GuidePage 615**

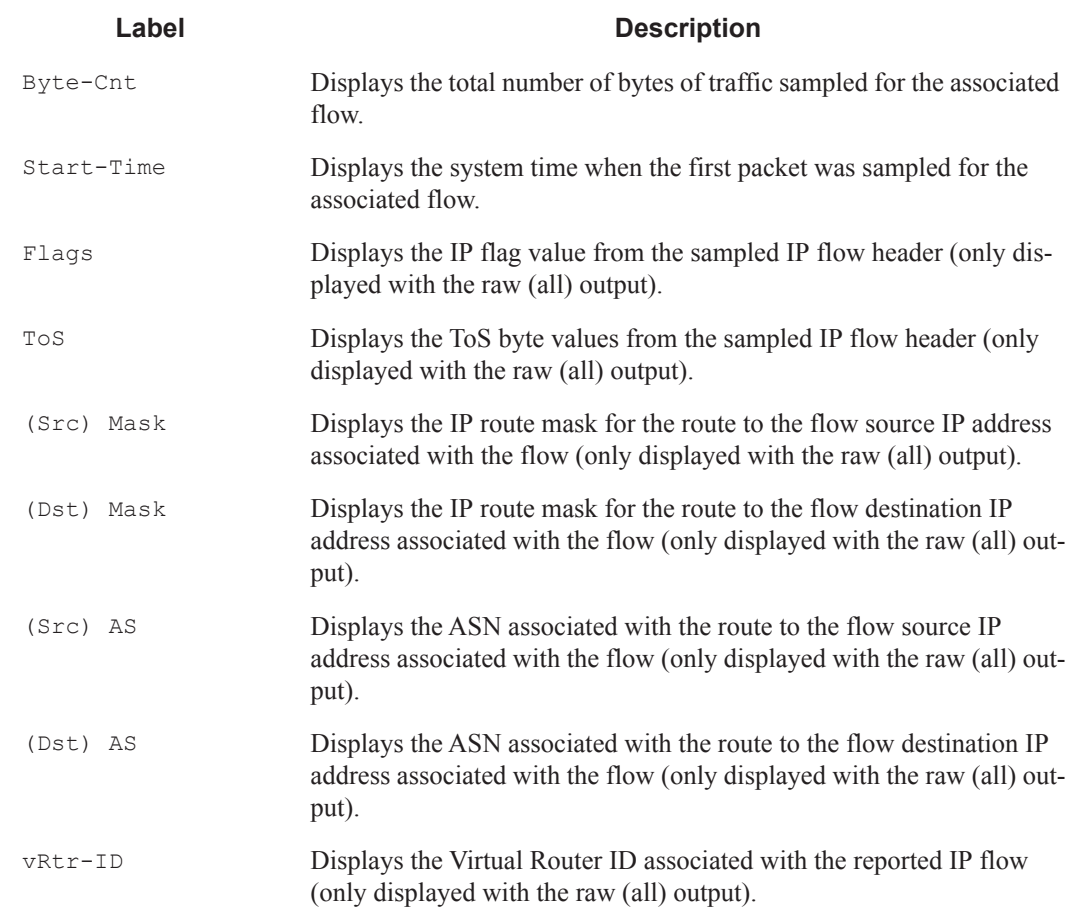

#### **Table 23: tools dump cflowd cache Output Fields**

## packet-size

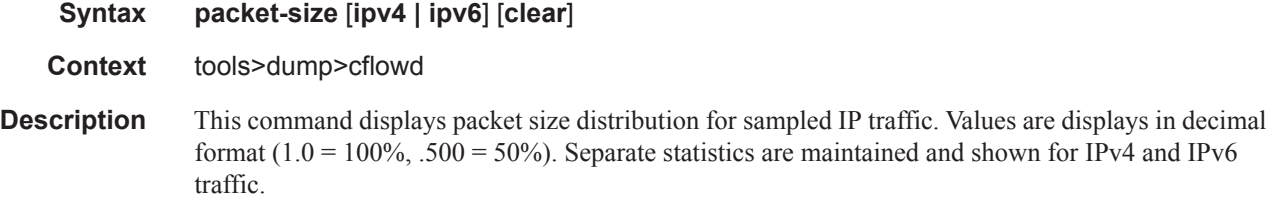

#### **Sample Output**

SR-12# tools dump cflowd packet-size ipv4 IP packet size distribution (801600 total packets): 1-32 64 96 128 160 192 224 256 288 320 352 384 416 448 480 .000 .250 .000 .000 .010 .100 .500 .090 .000 .000 .000 .000 .000 .000 .000 512 544 576 1024 1536 2048 2560 3072 3584 4096 4608 9000 .000 .000 .000 .050 .000 .000 .000 .000 .000 .000 .000 .000

**Page 616 7950 XRS Router Configuration Guide**

# top-flows

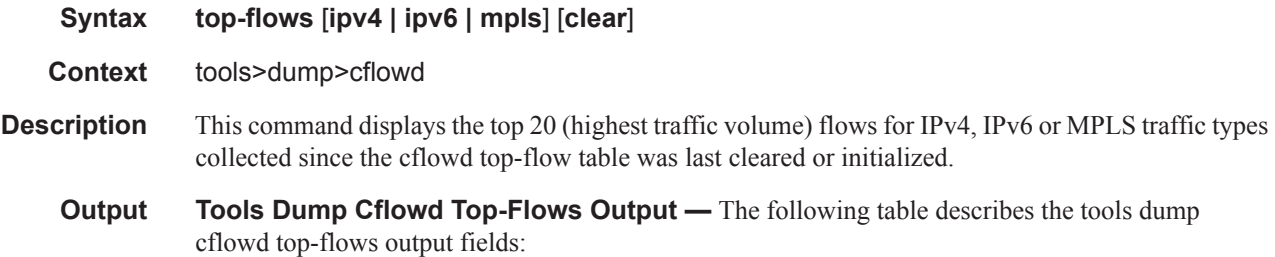

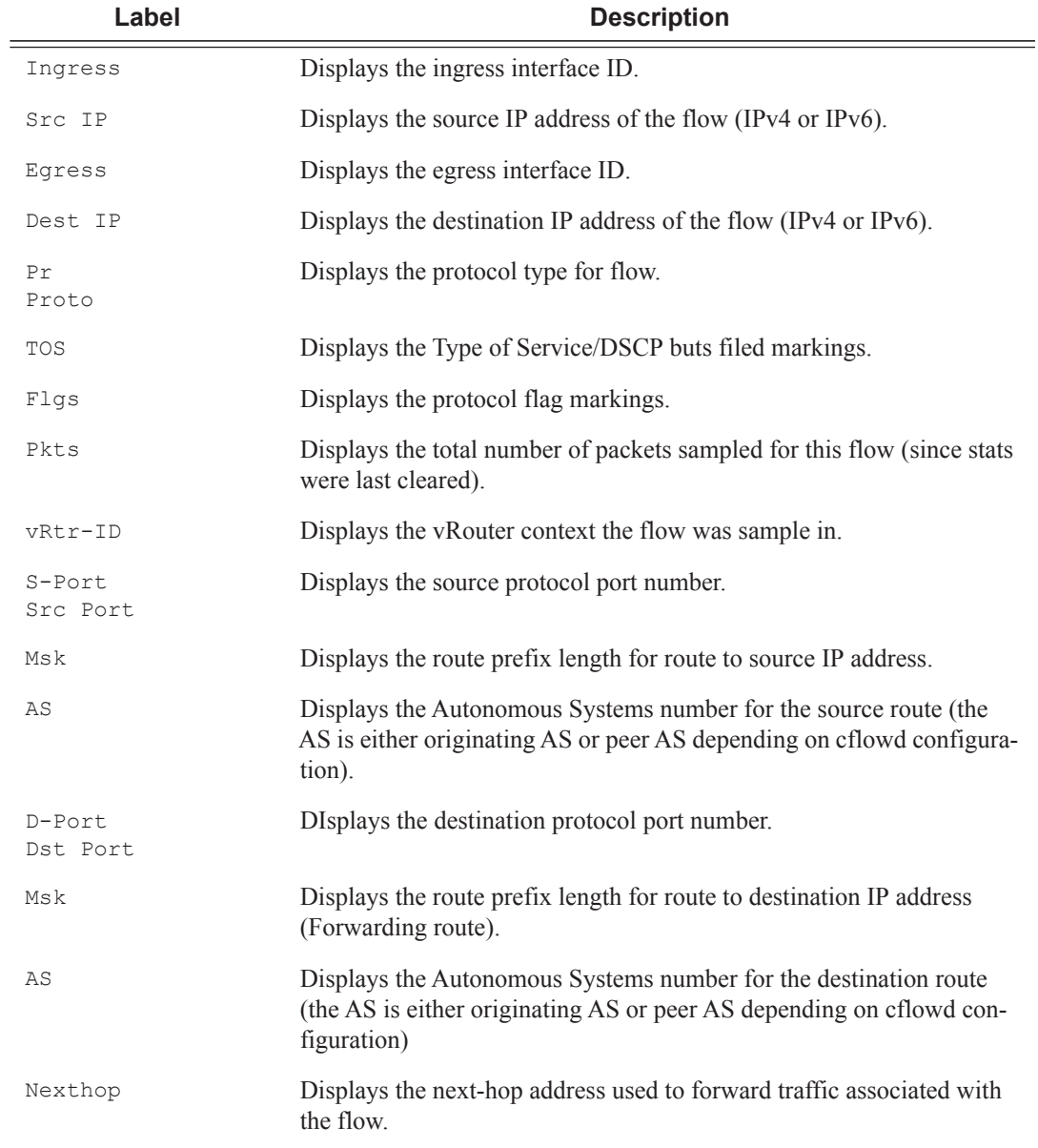

### **Table 24: Tools Dump Cflowd Top-flows Out put Fields**

# **7950 XRS Router Configuration GuidePage 617**

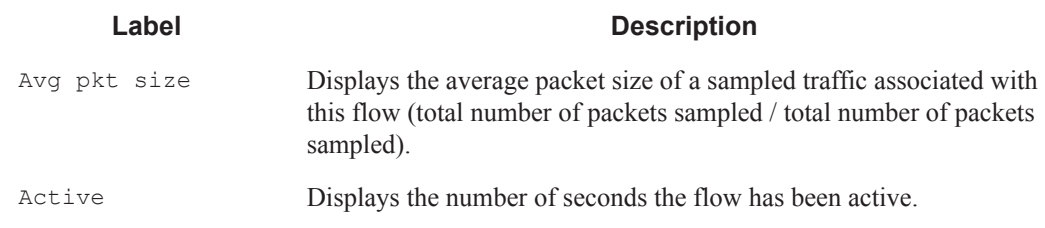

#### **Table 24: Tools Dump Cflowd Top-flows Out put Fields**

#### **Sample Output**

1 2 3 4 5 6 7 8 12345678901234567890123456789012345678901234567890123456789012345678901234567890 Sr1# tools dump cflowd top-flows ipv4

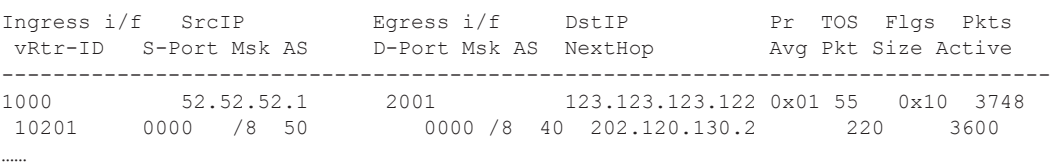

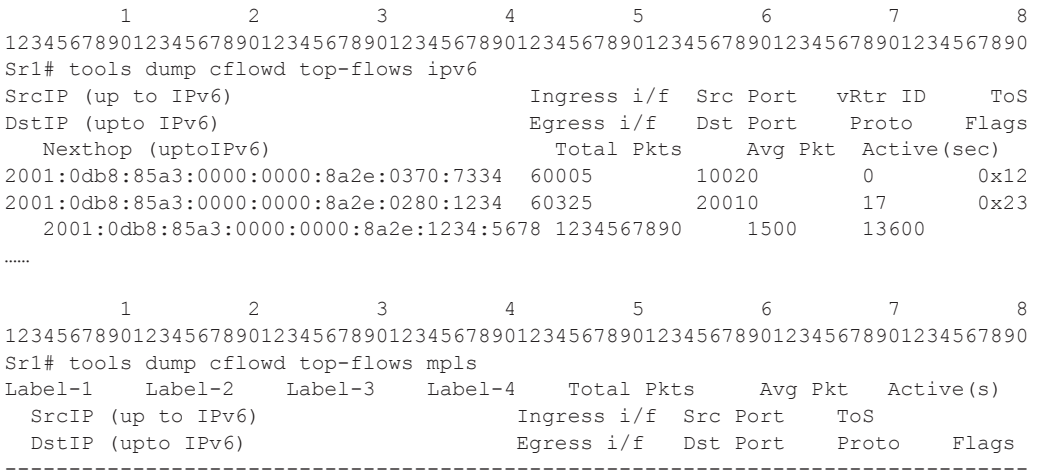

## top-protocols

#### **Syntax top-protocols**

**Context** tools>dump>cflowd [**clear]**

**Description** This command displays the summary information for the top 20 protocol traffic seen in the cflowd cache. All statistics are calculated based on the data collected since the last clearing of the cflowd stats with clear keyword for this command.

### **Page 618 7950 XRS Router Configuration Guide**

If the clear optional keyword is given, then the top-flows are displayed, and then this cache is cleared.

**Output Tools Dump Cflowd Top-protocols Output** — The following table describes the tools dump cflowd top-protocols output fields:

| Label                                    | <b>Description</b>                                                                                                    |
|------------------------------------------|----------------------------------------------------------------------------------------------------|
| Protocol ID                              | Displays the IPv4 or IPv6 protocol type.<br>This will either print the well known protocol name or the decimal pro-<br>tocol number.                                                                      |
| Total Flows                              | Displays the total number of flows recorded since the last clearing of<br>cflowd statistics with this protocol type.                                                                                      |
| Flows/Sec                                | Displays the average number of flows detected for the associated pro-<br>tocol type.<br>(Total flows / number of seconds since last clear)                                                                |
| Packets/Flow                             | Displays the average number of packets per flow.<br>(Total number of packets / total flows)                                                                                                    |
| Bytes/Pkts                               | Displays the average number of bytes per packet for the associated<br>protocol type.<br>(Total number of bytes for the associated protocol / total number of<br>packets seen for the associated protocol) |
| Packets/Sec                              | Displays the average number of packets seen for the associated proto-<br>col type.<br>(Number of packets / time since last clear)                                                                         |
| Duration/Flow                            | Displays the average lifetime of a flow for the associated protocol type.<br>(Number of seconds since last clear / total flows)                                                                           |
| Bandwidth Total<br>$($ $\frac{6}{6}$ $)$ | Displays the percentage of bandwidth consumed by the associated pro-<br>tocol type.<br>(Total protocol bytes / total bytes of all flows)                                                                  |

**Table 25: Tools Dump Cflowd Top-protocols Output Fields**

#### **Sample Output**

SR# tools dump cflowd top-protocols

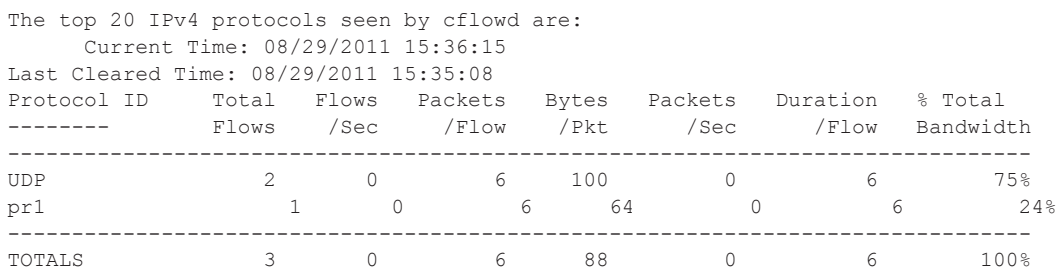

# **Clear Commands**

## cflowd

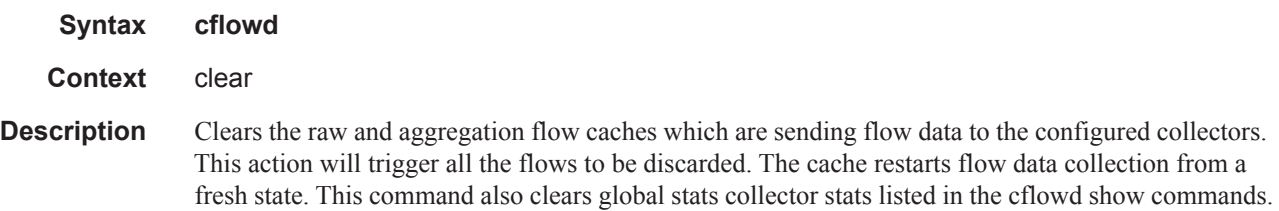